附件 1:

## 大型仪器设备使用调查填报流程

1. 进入医学部设备与实验室管理处网页 <http://lab.bjmu.edu.cn/>, 点击"实验室 与设备管理信息系统"。

2. 用户登录身份认证平台,进入系统。

## 3. 点击"设备管理"模块下的"大型仪器设备使用查询**--**维护大型仪器使用信息" 条目。

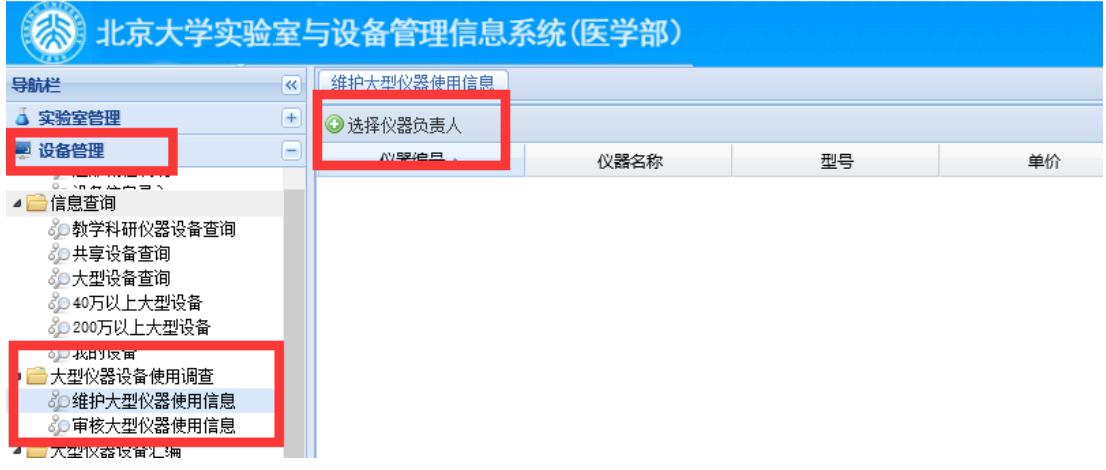

4、点击"选择仪器负责人",输入仪器负责人职工号,即可看到需要填报的设 备信息。

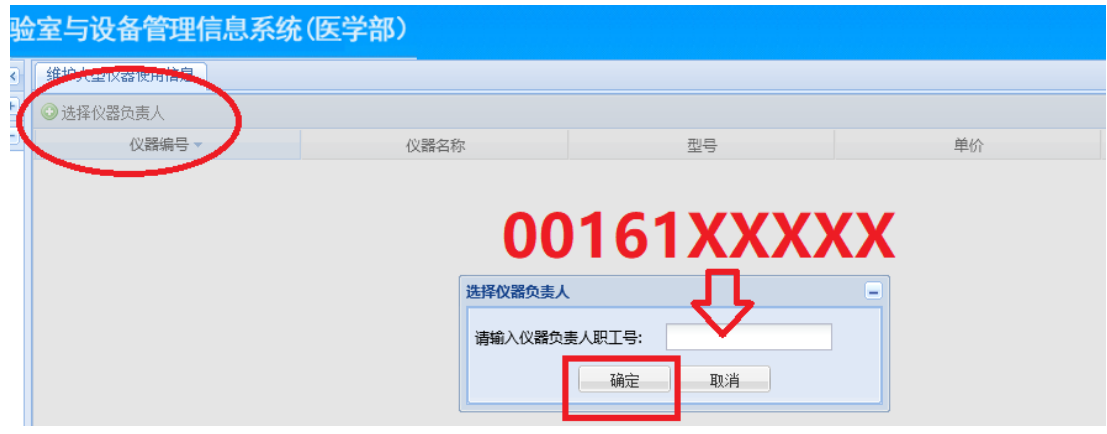

5. 点击设备信息,填写调查表,填写完毕后按"提交"键。

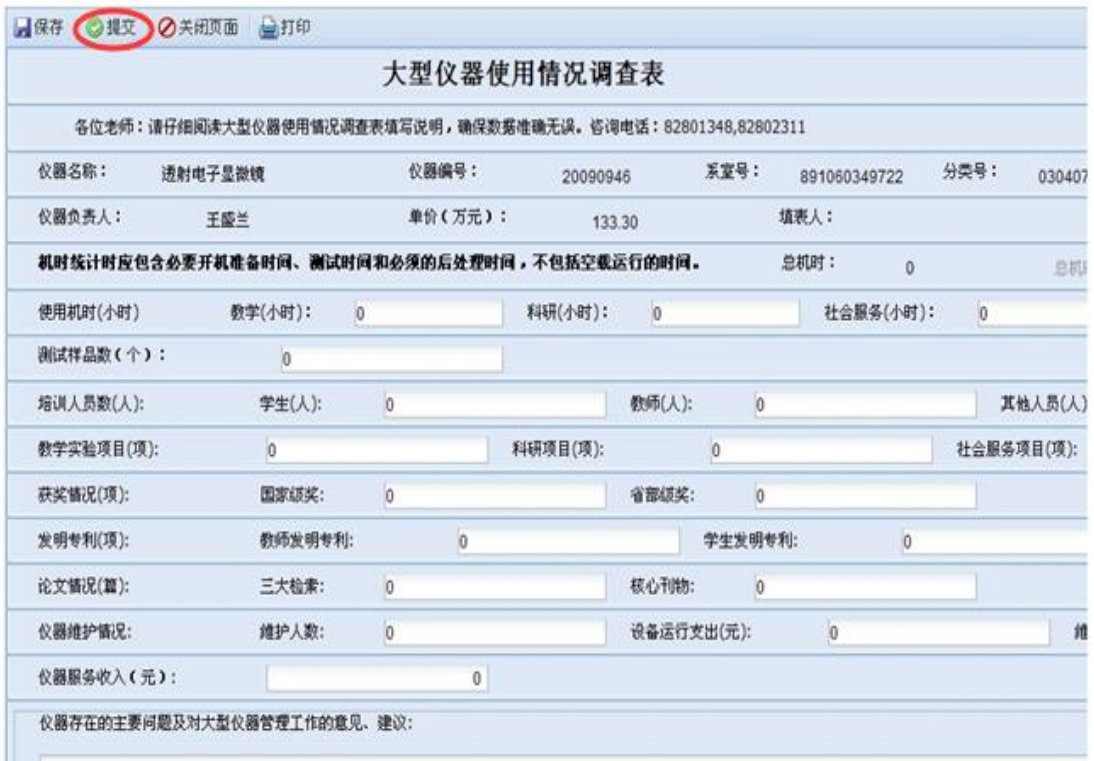

本次数据填报时间范围:2022 年 1 月 1 日-2022 年 12 月 31 日,大型仪器使 用总机时小于 800 小时的需说明原因,原因不少于 20 个汉字。

如有问题请及时与我处联系。 联系人:张老师 电话: 82805022